# Steven J Zeil

## March 3, 2013

# **Contents**

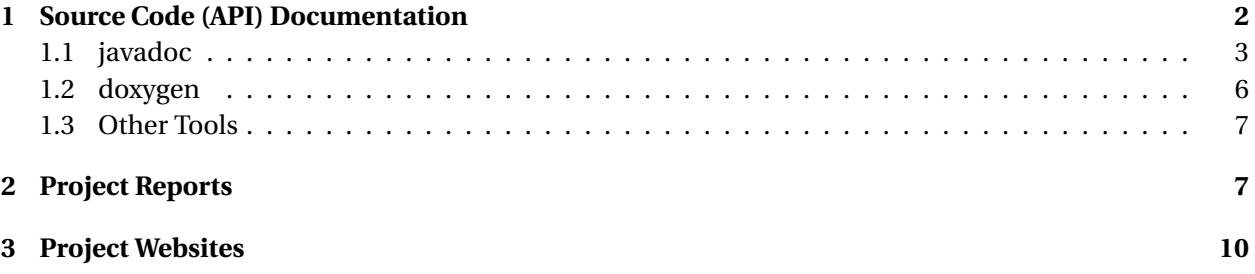

#### <span id="page-1-0"></span>**Documentation Generators**

. . . because everyone *loves* writing documentation.

. . . . . . . . . . . . . . . . . . . . . . . . . . . . . . . . . . . .

## **1 Source Code (API) Documentation**

#### **Source Code Documentation**

- For as long as people have been writing source code, they've been looking for ways to ease the effort of documenting that code.
	- **–** Often after-the-fact
- Earliest examples were automatic flowchart generators

Generating flowcharts from source code.

- **–** Raw results were poor quality
	- \* But still could be claimed to satisfy client requirements
- **–** As flowchars declined inpopularity, so did the demenad for these tools.
- **–** Still offered in reverse engineering tools [\(e.g.](http://www.fatesoft.com/s2f/feature.htm)
	- \* Flowchart synced to code viewer
	- \* Human retitles blocks as "understanding" of the code progresses

. . . . . . . . . . . . . . . . . . . . . . . . . . . . . . . . . . . .

#### **API Documentation**

API documentation tools are now more common

- Reflect modern emphasis on re-usable interfaces
- Combine info from
	- **–** a (limited) language parser extracts info about module/function structure and function parameters
	- **–** and specially formatted blocks of comments embedded in the source code encourages updating comments as code is modified
- Generate linked documents to facilitate browsing of referenced type names and other entities
- Some IDEs understand this markup as well and use it enhance "live" help while editing code.

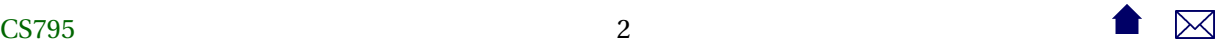

#### <span id="page-2-0"></span>**1.1 javadoc**

#### **javadoc**

Perhaps the best known tool in this category

- part of the standard Java distribution
- achieved prominence when Sun used it to document the Java "standard library".
	- **–** E.g., [1.6,](http://docs.oracle.com/javase/6/docs/api/) [1.7](http://docs.oracle.com/javase/7/docs/api/)

. . . . . . . . . . . . . . . . . . . . . . . . . . . . . . . . . . . .

#### **Javadoc Comments**

- Javadoc markup is enclosed in comments delineated by /\*\*...\*/
	- **–** And therefore processed as normal comments by the Java compiler.
- A comment block precedes the entity that it describes
	- **–** e.g., [This page](http://www.cs.odu.edu/~zeil/cs795SD/extrjavadoc/doc/edu/odu/cs/extract/control/SegmentationTransformer.html) is generated from

```
/**
        *
        */
        package edu.odu.cs.extract.control;
        import org.jdom.Document;
        import edu.odu.cs.extract.dataflow.Dataflow;
        import edu.odu.cs.extract.dataflow.QuickTransformer;
        import edu.odu.cs.extract.dataflow.TransformationResult;
        import edu.odu.cs.extract.inputprocessing.segmentation.Segmentation;
        import edu.odu.cs.extract.utils.Properties;
        /**
        * Transforms a PDF file dataflow into Raw IDM by attempting a direct translation
        * of text PDF, but passing pages thought to be scanned on for OCR and thenby trimming to
        * OCR-to-rawIDM conversion.
        *
        * @author zeil
        *
        */
 3 3
```

```
public class SegmentationTransformer extends QuickTransformer {
            /**
             *
             */
            public SegmentationTransformer() {
             super();
            }
            /* (non-Javadoc)
             * @see edu.odu.cs.extract.dataflow.ThreadedTransformer#doTransform(edu.odu.cs.extra
             */
            @Override
            public TransformationResult doTransform(Dataflow[] in) throws Exception {
             String status = "success";
             String message = "OK";
             IDMDataflow inputDF = (IDMDataflow) in[0];
             Document unsegmentedIDM = inputDF.getDocument();
             String mergeFailed = unsegmentedIDM.getRootElement().getAttributeValue("OCRmerge");
             if (mergeFailed != null && "failed".equals(mergeFailed)) {
             status = "warning";
             message = "unable to merge pages from OCR";
             }
             // Segment document
             Document segmentedIDM = new Segmentation(unsegmentedIDM).reSegment();
             IDMDataflow outputDF = new IDMDataflow (in[0].getTrace(), segmentedIDM);
        /*
             File idmOutput = null;Properties p = Properties.getProperties();
             File ocrOutDir;
             if (p.getPropertyAsBoolean(Properties.Names.DEBUG_MODE))
             ocrOutDir = p.getPropertyAsFile(Properties.Names.DEBUG_DIR);
             else
             ocrOutDir = p.getPropertyAsFile(Properties.Names.TEMP_DIR);
 4 and \bullet \mathbb{R}
```

```
if (p.getPropertyAsBoolean(Properties.Names.SEGMENTATION_ARCHIVING)) {
     String idmExtension = p.getProperty(Properties.Names.SEGMENTATION_OUT_EXT);
     idmOutput = new File (ocrOutDir,
     inputDF.getTrace().getName() + idmExtension);
     new IDMProxy(segmentedIDM).saveAs(idmOutput);
     }
*/
     return new TransformationResult(outputDF,status, message, null);
   }
   @Override
    public String getOutputExtension() {
     Properties p = Properties.getProperties();
     return p.getProperty(Properties.Names.SEGMENTATION_OUT_EXT);
    }
}
```
• In addition to "free-form" text, can contain special markup

. . . . . . . . . . . . . . . . . . . . . . . . . . . . . . . . . . . .

#### **Common Javadoc Markup**

.

- @author *authorName*
- @version *versionNumber*
- @param *name description*
- @return *description*
- @throws *exceptionClassName description*
- @see *crossReference*

#### <span id="page-5-0"></span>**Running javadoc**

• Command line

```
javadoc −d destinationDir −sourcepath sourceCodeDir \
    −lin k http : / / docs . oracle .com/ javase /7/docs/ api /
```
- **–** Can add multiple source paths, links to external libraries
- **–** Can also specify which packages from source code to document
- Eclipse: Project⇒Generate Javadoc...

```
• ant
```

```
<javadoc packagenames="edu . odu . cs . *
"
          destdir="target/javadoc"
          classpathref="javadoc.classpath" Author="yes"
          Version=" yes " Use=" yes " de faul texcludes =" yes">
   <fileset dir="." defaultexcludes="yes">
       <include name=" ex t r ac to r / s rc /main/ java /* *
" />
       <include name="generatedSource /gen−s rc /* *
" />
       <exclude name= " * *
/ *
. html" />
   \langle fileset >
   <doctitle ><! [CDATA[<h1><br/>ODU CS Extract
                       Project </h1>]] > </ doctitle >
</javadoc>
```
. . . . . . . . . . . . . . . . . . . . . . . . . . . . . . . . . . . .

### **1.2 doxygen**

#### **doxygen**

- the most popular API generator for C/C++
	- **–** Also works with Objective-C, C#, Java, IDL, Python, PHP, VHDL, and FORTRAN
- Markup is essentially identical to **javadoc**
- Output can be [HTML,](http://api.kde.org/4.x-api/kdelibs-apidocs/) LaTeX, or RTF
- Can also generate
	- **–** [various non-quite-UML diagrams](http://www.stack.nl/~dimitri/doxygen/manual/examples/diagrams/html/class_b.html)
	- **–** and hyperlinked source code

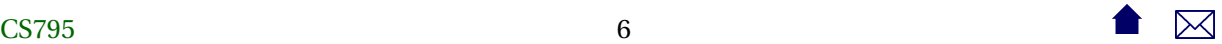

#### <span id="page-6-0"></span>**Running doxygen**

• Command line

doxygen *configFile*

The config file can contain any of a [bewildering set](http://www.stack.nl/~dimitri/doxygen/manual/config.html) of options in typical property-file style:

```
PROJECT_NAME = C++ Spreadsheet
INPUT = src / modelOUTPUT_DIRECTORY = target /docEXTRACT_ALL = YES
CLASS_DIAGRAMS = YES
GENERATE_HTML = YES
GENERATE_LATEX = YES
USE_PDFLATEX = YES
```
- Eclipse: Eclox plugin
- [Ant](http://ant-doxygen.blogspot.com/) (3rd-party contributed task)

. . . . . . . . . . . . . . . . . . . . . . . . . . . . . . . . . . . .

### **1.3 Other Tools**

#### **Other API Documentation Generators**

The need to parse module and function structure and function parameters means that a distinct parser is needed for each programming language.

This leads to a variety of tools, e.g.,

- jsDoc for Javascript
- YARD for Ruby
- sandcastle for .Net

. . . . . . . . . . . . . . . . . . . . . . . . . . . . . . . . . . . .

## **2 Project Reports**

#### **Test Reports**

We've already looked JUnit, which can be used to generate test reports like [this one.](http://www.cs.odu.edu/~zeil/cs795SD/junitReport/) This is generated in ant via the junitreport task:

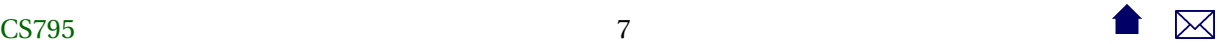

```
<project name="code2html" basedir="." default="build">
 <record name="ant.log" action="start" append="false" />
 <taskdef classpath="JFlex.jar" classname="JFlex.anttask.JFlexTask" name="jflex" />
 <echo>loading build-${os.name}.paths</echo>
 <include file="build-${os.name}.paths"/>
 <target name="generateSource">
   <mkdir dir="src/main/java"/>
   <jflex file="src/main/jflex/code2html.flex"
      destdir="src/main/java"/>
   <jflex file="src/main/jflex/code2tex.flex"
           destdir="src/main/java"/>
   <jflex file="src/main/jflex/list2html.flex"
      destdir="src/main/java"/>
   <jflex file="src/main/jflex/list2tex.flex"
           destdir="src/main/java"/>
  </target>
 <target name="compile" depends="generateSource">
   <mkdir dir="target/classes"/>
   <javac srcdir="src/main/java" destdir="target/classes"
      source="1.6" includeantruntime="false"/>
 </target>
 <target name="compile-tests" depends="compile">
   <mkdir dir="target/test-classes"/>
   <javac srcdir="src/test/java" destdir="target/test-classes"
      source="1.6" includeantruntime="false">
     <classpath refid="testCompilationPath"/>
   </javac>
  </target>
 <target name="test" depends="compile-tests">
   <property name="mypath" refid="testExecutionPath"/>
   <echo>testExecutioPath is ${mypath}</echo>
```

```
<echoproperties/>
  <mkdir dir="target/test-results/details"/>
  <junit printsummary="yes"
     haltonfailure="yes" fork="no"
     \rightarrow<classpath refid="testExecutionPath"/>
    <formatter type="xml"/>
    <batchtest todir="target/test-results/details">
       <fileset dir="target/test-classes">
          <include name="**/*Test*.class"/>
       </fileset>
    </batchtest>
  </junit>
  <junitreport todir="target/test-results">
    <fileset dir="target/test-results/details">
      <include name="TEST-*.xml"/>
    </fileset>
    <report format="frames" todir="target/test-results/html"/>
  </junitreport>
</target>
<target name="build" depends="test">
  <jar destfile="codeAnnotation.jar" basedir="target/classes">
      <manifest>
       <attribute name="Main-Class"
                  value="edu.odu.cs.code2html.Code2HTML"/>
   </manifest>
  \langlejar></target>
<target name="clean">
  <delete dir="target"/>
</target>
```
#### </project>

Other common test reports

• Javadoc of unit test code

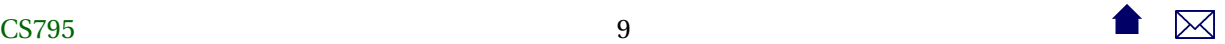

<span id="page-9-0"></span>• Coverage reports

. . . . . . . . . . . . . . . . . . . . . . . . . . . . . . . . . . . .

#### **Static Code Analyzers**

Many tools that we will cover later for analyzing code can produce useful (or at least, impressive) documentation as a side effect.

• [Example](http://www.cs.odu.edu/~zeil/cs795SD/mvnWebsite/pmd.html)

. . . . . . . . . . . . . . . . . . . . . . . . . . . . . . . . . . . .

#### **Configuration Reports**

Configuration managers (to be covered later) generate reports about the dependencies among the software components.

Examples:

- [Maven](http://www.cs.odu.edu/~zeil/cs795SD/mvnWebsite/dependencies.html)
- [Ivy](http://www.cs.odu.edu/~extract/DependenciesReport/ODU_CS_Extract-extractor-default.xml)

. . . . . . . . . . . . . . . . . . . . . . . . . . . . . . . . . . . .

# **3 Project Websites**

#### **Project Websites**

- Traditionally hand-constructed
	- **–** Or "grown" (Wikis)
- Some build managers will generate websites linking together reports

**–** [Example](http://www.cs.odu.edu/~zeil/cs795SD/mvnWebsite/)

. . . . . . . . . . . . . . . . . . . . . . . . . . . . . . . . . . . .

#### **Forges**

A *software forge* is a collection of web services for the support of collaborative software devlopment:

- Project web sites
- Networked access to version control

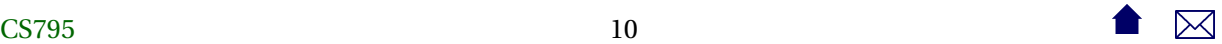

- **–** Release (download) support
- Communications (e.g., messaging, wikis, announcements)
- Bug reporting and tracking
- Project personnel management

. . . . . . . . . . . . . . . . . . . . . . . . . . . . . . . . . . . .

#### **Forge Examples**

Among the best known forges are

- the original, [SourceForge,](http://sourceforge.net/) (1999)
- [Google Code,](http://code.google.com/) (2006)
- [GitHub,](https://github.com/) (2008)

The CS Dept currently runs its own installation of

- [Fusion Forge](https://forge350.cs.odu.edu/)
	- **–** forked from GForge
		- \* forked from SourceForge